# 1.3 Frequentietabellen

## **Inleiding**

Soms wil je resultaten met elkaar kunnen vergelijken. Maar dat is niet altijd eenvoudig. Hoe kun je bijvoorbeeld de cijfers voor engels vergelijken met die voor wiskunde? Of de cijfers van wiskunde in B1J vergelijken met die in B1H?

| <u>wiskunde</u> |      |  |  |  |  |  |
|-----------------|------|--|--|--|--|--|
|                 | freq |  |  |  |  |  |
|                 |      |  |  |  |  |  |
|                 |      |  |  |  |  |  |
| Ş               | 6    |  |  |  |  |  |
| $\overline{6}$  |      |  |  |  |  |  |
| Ź               | 10   |  |  |  |  |  |
| $\frac{8}{9}$   | 5    |  |  |  |  |  |
|                 | 2    |  |  |  |  |  |
|                 |      |  |  |  |  |  |

**Figuur 1**

## **Je leert in dit onderwerp**

- een (relatieve) frequentietabel maken;
- relatieve frequentietabellen gebruiken om gegevens te vergelijken;
- een kruistabel (tweedimensionale frequentietabel) maken en gebruiken om gegevens te vergelijken.

### **Voorkennis**

- getallen gebruiken om te tellen en te rekenen;
- het (gewogen) gemiddelde uitrekenen van een serie getallen.

## **Verkennen**

## **Opgave V1**

**College** 

Bekijk de rapportcijfers voor zeven vakken in klas B1H.

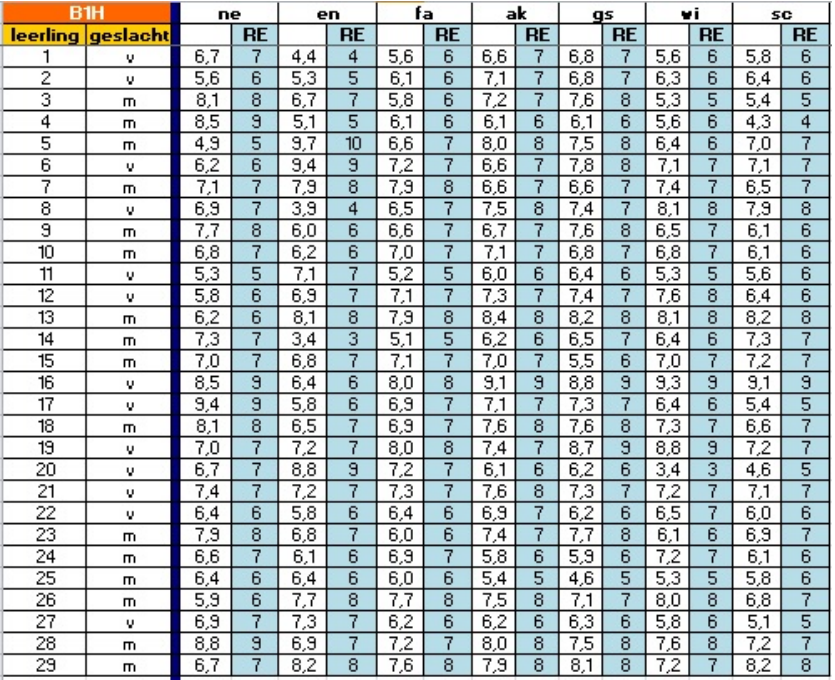

**Figuur 2**

Bekijk de resultaten voor het vak engels.

**a** Hoeveel zevens zijn er in deze klas?

- **b** Hoeveel leerlingen zitten er in B1H?
- **c** Hoeveel onvoldoendes zijn er voor Engels in B1H?
- **d** De rapportcijfers staan in een tabel. Toch is het lastig om er snel conclusies aan te verbinden. Hoe zou je de cijfers overzichtelijker kunnen weergeven? Doe dit.
- **e** Kun je een manier verzinnen om de resultaten van het vak engels te vergelijken met die van bijvoorbeeld wiskunde?

## **Uitleg 1**

Je ziet de rapportcijfers voor het vak science van klas B1H.

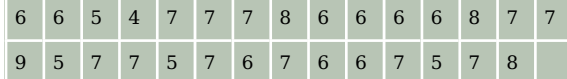

**Tabel 2**

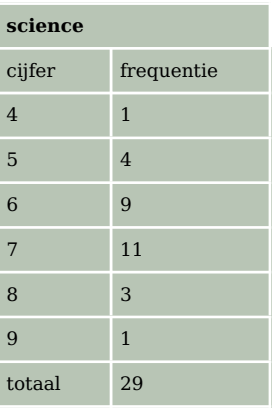

**Tabel 1**

Je kunt de cijfers overzichtelijker weergeven door te tellen hoeveel vieren, vijven, zessen, enzovoort voorkomen. Je krijgt dan een frequentietabel en de cijfers noem je de waarnemingen. Bekijk de frequentietabel van de science-cijfers van B1H.

De frequentie is het aantal keren dat een bepaalde waarneming voorkomt. Een frequentietabel heet ook wel een frequentieverdeling.

Wil je de cijfers van de ene klas vergelijken met die van een andere klas, waarin meer of minder leerlingen zitten, dan kun je de frequenties het beste omrekenen naar relatieve frequenties:

 $\text{relative}$  frequentie  $=$   $\frac{\text{frequency}}{\text{total aantal waarnemingen}}$ 

Meestal wordt de relatieve frequentie weergegeven als percentage.

In de tabel zie je van de rapportcijfers voor science van klas B1H de relatieve frequentie als een percentage met één decimaal achter de komma.

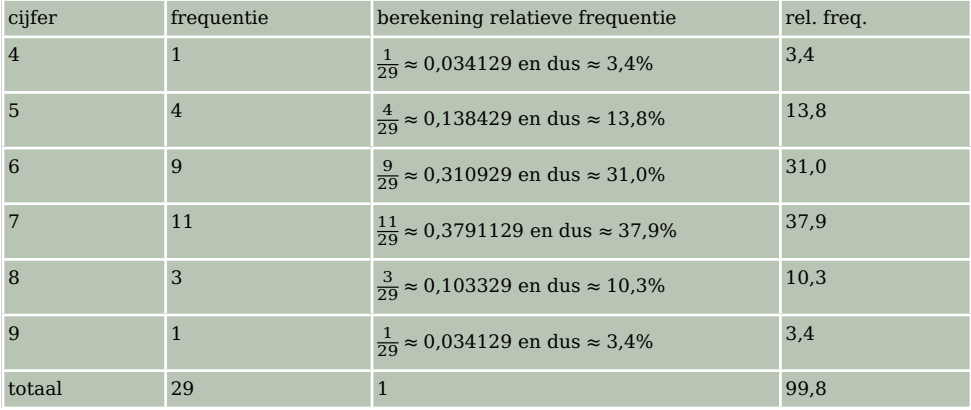

**Tabel 3**

Door de afronding komt het totale percentage zo op 99,8. Om 100% te krijgen rond je twee percentages verder naar boven af. Dat moet dan een percentage zijn dat maar één keer voorkomt anders krijg je onderlinge verschillen. Bijvoorbeeld  $\frac{4}{29} \approx 13.9$  en  $\frac{9}{29} \approx 31.1$ .

Je ziet de rapportcijfers voor Engels van klas B1H.

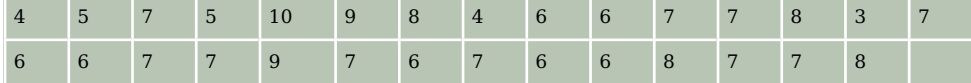

**Tabel 4**

- **a** Maak van de gegevens een frequentietabel.
- **b** Wat is het voordeel van zo'n frequentietabel?
- **c** Welk cijfer heeft de hoogste frequentie?
- **d** Welk cijfer heeft de laagste frequentie? (Cijfers die niet voorkomen, tellen niet mee.)

### **Opgave 2**

Gebruik de rapportcijfers voor Engels van klas B1H.

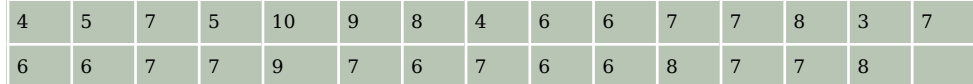

**Tabel 5**

- **a** Hoe groot is de relatieve frequentie van het cijfer 7?
- **b** Maak een relatieve frequentieverdeling van deze gegevens.
- **c** Wat is het voordeel van een relatieve frequentietabel?

## **Uitleg 2**

Wil je de cijfers van twee vakken per leerling met elkaar vergelijken, dan kun je een tweedimensionale frequentietabel maken. Horizontaal staan dan bijvoorbeeld de cijfers voor wiskunde en verticaal de cijfers voor science. Dat heet een kruistabel. Je ziet dat er twee leerlingen zijn met een 6 voor wiskunde en een 5 voor science.

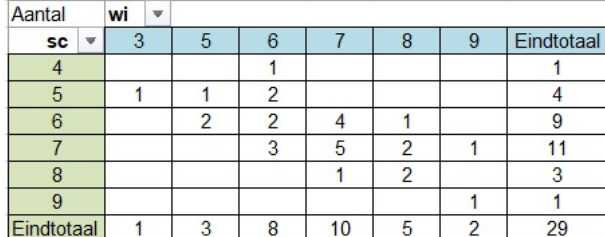

**Figuur 3**

### **Opgave 3**

Bekijk de kruistabel van de cijfers van Engels en Frans voor klas B1H.

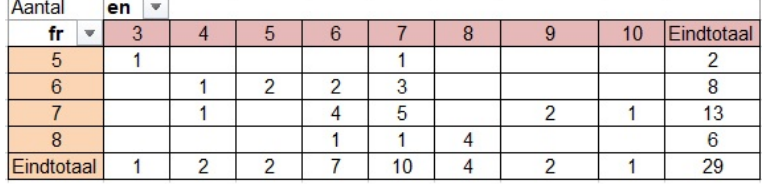

**Figuur 4**

- **a** Hoeveel leerlingen hebben voor Engels een 6 en voor Frans een 7?
- **b** Hoeveel leerlingen zitten er in totaal in deze klas?
- **c** Hoeveel leerlingen hebben precies hetzelfde cijfer voor Frans als voor Engels?

## **Theorie en voorbeelden**

#### **Om te onthouden** 目

Je kunt getallen overzichtelijker weergeven door te tellen hoeveel ervan voorkomen. Je krijgt dan een **frequentietabel**. De getallen noem je de **waarnemingen**. Hier zie je de frequentietabel van de science-cijfers van B1A.

De **frequentie** is het aantal keren dat een bepaalde waarneming voorkomt. Een frequentietabel heet ook wel een **frequentieverdeling**.

Wil je twee series getallen vergelijken als het totale aantal waarnemingen verschillend is, dan kun je de frequenties het beste omrekenen naar **relatieve frequenties**:

 $\text{relative}$  frequentie  $=$   $\frac{\text{frequency}}{\text{total aantal waarnemingen}}$ 

Meestal wordt de relatieve frequentie weergegeven als percentage.

Wil je twee series getallen met elkaar vergelijken, dan kun je een tweedi-

mensionale frequentietabel maken. Horizontaal staan dan de waarnemingen van de éne groep en verticaal die van de andere. Zo'n frequentietabel heet een **kruistabel**.

## **Voorbeeld 1**

Een frequentietabel is erg handig bij het berekenen van een gemiddelde. Je ziet de frequentietabel voor de rapportcijfers van het vak science van klas B1H.

Bereken het gemiddelde.

## Antwoord

Om het gemiddelde uit te rekenen, moet je alle cijfers bij elkaar optellen en delen door 29. Voor het optellen is het handig om daarvoor een kolom frequentie ⋅ cijfer te maken. De frequentietabel wordt dan:

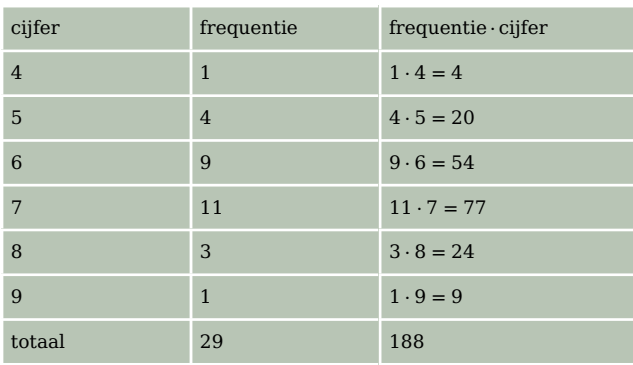

**Tabel 8**

Het gemiddelde is  $\frac{188}{29} \approx 6.5$ .

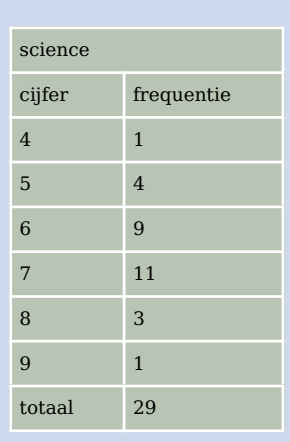

**Tabel 6**

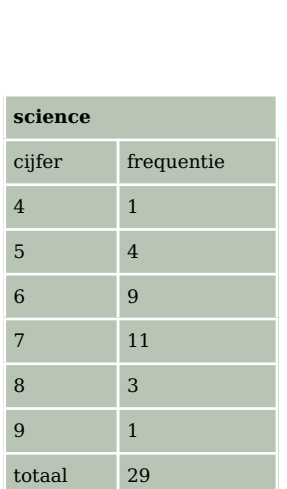

**Tabel 7**

#### **Opgave 4 College**

Bekijk de frequentietabel voor het vak Engels van klas B1H.

- **a** Bereken het gemiddelde rapportcijfer voor Engels met behulp van de frequentietabel.
- **b** Waarom is er eigenlijk sprake van een gewogen gemiddelde als je met een frequentietabel werkt?
- **c** Waarom is er geen sprake van een gewogen gemiddelde als je zonder frequentietabel werkt?

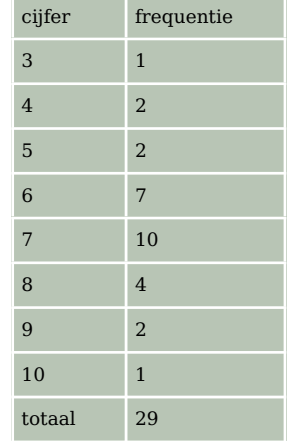

**Tabel 9**

tie  $(\%)$ 

### **Opgave 5**

**Contract** 

Je kunt het gemiddelde cijfer ook goed berekenen met behulp van relatieve frequenties. Gebruik de frequentietabel voor het vak Engels van klas B1H uit de voorgaande opgave.

- **a** Laat zien hoe dit gaat met de rapportcijfers voor het vak Engels van B1H.
- **b** Waarom is het achteraf delen door het totaal van de frequenties niet nodig?

### **Voorbeeld 2**

Frequentietabellen zijn ook handig om de resultaten van twee series waarnemingen te vergelijken. Je gebruikt dan vooral relatieve frequenties. In dit voorbeeld worden de resultaten voor het vak science van klas B1H en klas B1J met elkaar vergeleken.

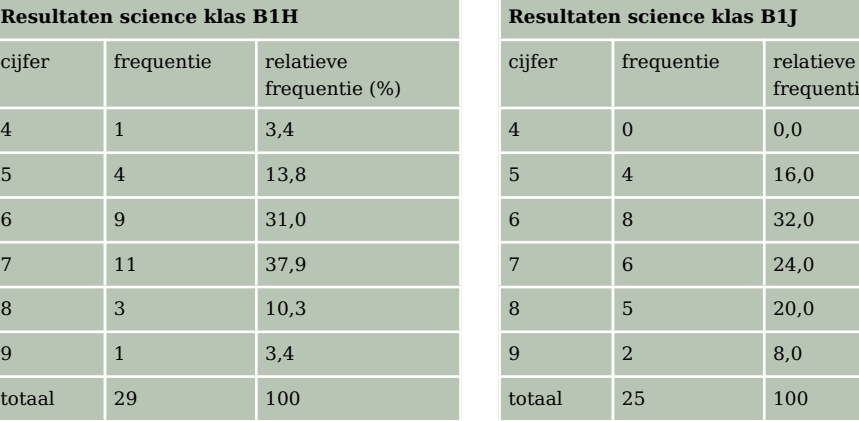

**Tabel 10**

## **Opgave 6**

 $\mathcal{L}^{\text{max}}$ 

Bekijk **Voorbeeld 2**.

- **a** Hoeveel procent onvoldoendes zijn er in deze klassen?
- **b** Kun je op grond daarvan concluderen welke klas beter voor science heeft gepresteerd?
- **c** Welk percentage leerlingen heeft een rapportcijfer van 8 of hoger voor science in deze klassen?
- **d** Kun je nu een conclusie trekken?

<span id="page-5-0"></span>

Hier zie je de rapportcijfers voor Engels van B1H en B1J.

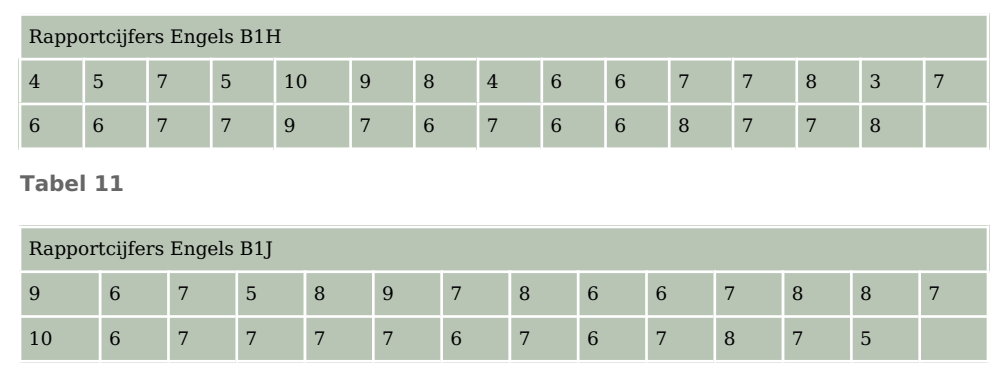

**Tabel 12**

- **a** Maak twee relatieve frequentieverdelingen naast elkaar. Geef de relatieve frequenties in procenten in één decimaal nauwkeurig.
- **b** Welke conclusie kun je trekken? Geef aan waarom je die conclusie trekt.

## **Voorbeeld 3**

In de kruistabel, een tweedimensionale frequentietabel, worden de cijfers van twee vakken bij dezelfde klas met elkaar vergeleken. Een leeg vakje betekent: geen. In de tabel kun je bijvoorbeeld zien dat drie leerlingen een 6 hebben gehaald voor wiskunde en een 7 voor science.

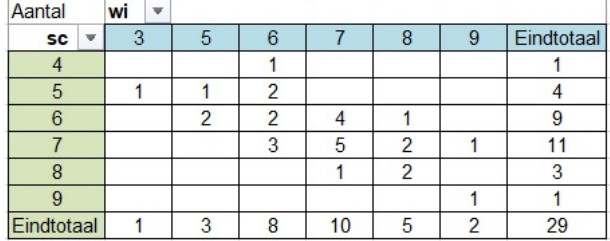

**Figuur 5**

#### **College Opgave 8**

Bekijk de kruistabel in **Voorbeeld 3**.

- **a** Hoeveel leerlingen hebben een 6 voor science en een 7 voor wiskunde?
- **b** Hoeveel leerlingen zitten er in totaal in deze klas?
- **c** Hoeveel leerlingen hebben een hoger cijfer voor wiskunde dan voor science?

## **Opgave 9**

Bekijk de kruistabel in **Voorbeeld 3**.

- **a** Waarom moet het hier gaan om de leerlingen van één klas? Waarom kun je zo niet twee verschillende klassen voor een bepaald vak met elkaar vergelijken?
- **b** Hoeveel procent van de leerlingen van deze klas had voor beide vakken een 8 of hoger? Rond je antwoord af op één decimaal.
- **c** Hoeveel procent van de leerlingen van deze klas had voor minstens één van beide vakken een 8 of hoger? Rond je antwoord af op één decimaal.

<span id="page-6-0"></span>Bekijk de kruistabel in **[Voorbeeld 3](#page-5-0)**.

- **a** Zijn er leerlingen die een laag cijfer hebben voor science en een hoog cijfer voor wiskunde? Licht je antwoord toe.
- **b** Zijn er leerlingen die een hoog cijfer hebben voor science en een laag cijfer voor wiskunde?
- **c** Kun je op grond van de kruistabel beweren dat wie goed is in science ook goed is in wiskunde? En omgekeerd? Licht je antwoord toe.
- **d** Hoe zou de kruistabel eruit moeten zien als er geen enkel verband tussen de cijfers voor science en wiskunde zou bestaan?

## **Verwerken**

#### **Opgave 11**

In de tabel zie je de gemiddelde cijfers en de eindcijfers van de leerlingen uit B1H voor zeven vakken.

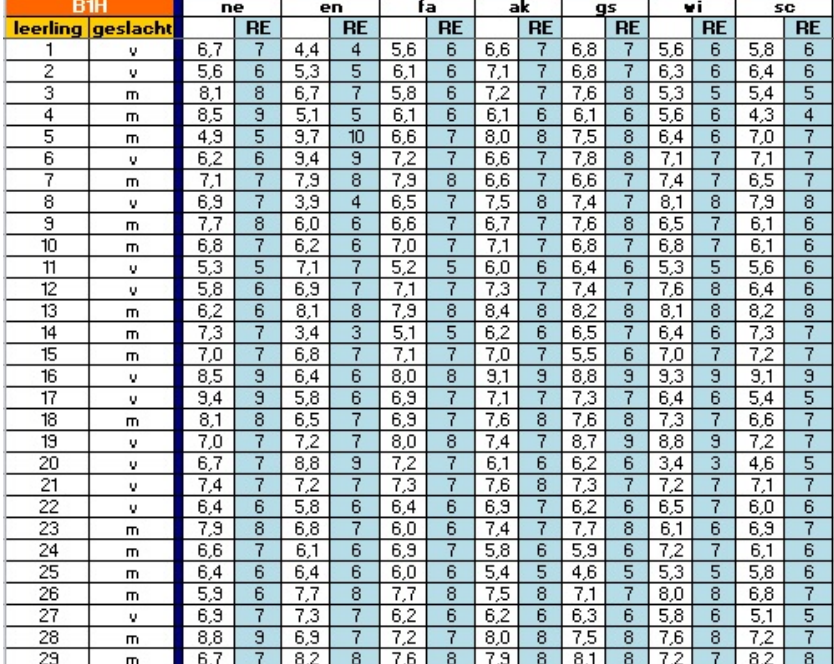

#### **Figuur 6**

- **a** Maak een frequentietabel voor de gehele eindcijfers voor wiskunde. Gebruik de eindcijfers 3 tot en met 10.
- **b** Bereken het gemiddelde van die gehele eindcijfers in één decimaal nauwkeurig.
- **c** Maak een tabel met relatieve frequenties van de eindcijfers voor het vak wiskunde. Bereken het gemiddelde eindcijfer in één decimaal nauwkeurig.
- **d** Maak ook een tabel met relatieve frequenties van de gehele eindcijfers voor het vak Frans.
- **e** Bereken het gemiddelde eindcijfer voor Frans in één decimaal nauwkeurig.
- **f** Vergelijk de relatieve frequentieverdelingen van wiskunde en Frans. Kun je conclusies trekken?

#### **Opgave 12**

Gebruik de eindcijfers van de leerlingen uit B1H uit de voorgaande opgave.

- **a** Maak een kruistabel van de gehele eindcijfers van Frans en wiskunde.
- **b** Hoeveel leerlingen hebben een hoger cijfer voor Frans dan voor wiskunde?
- **c** Lijkt er een verband te zijn tussen de cijfers voor Frans en voor wiskunde? Licht je antwoord toe.

In een klas is alle leerlingen gevraagd hoeveel ooms en tantes ze hebben. In deze kruistabel staat het resultaat.

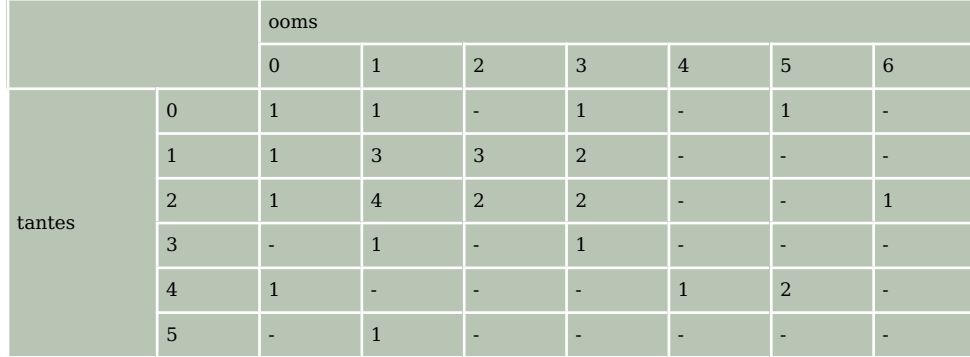

**Tabel 13**

- **a** Hoeveel leerlingen zitten er in deze klas?
- **b** Hoeveel procent van de leerlingen heeft niet meer dan drie ooms en tantes samen?
- **c** Bereken met een frequentietabel het gemiddelde aantal tantes van de leerlingen in deze klas. Rond af op gehele cijfers.
- **d** Hebben deze leerlingen gemiddeld meer tantes dan ooms? Licht je antwoord toe.

### **Opgave 14**

In 2013 is gekeken naar de herkomst van leerlingen in de brugklas. De resultaten staan in de tabel.

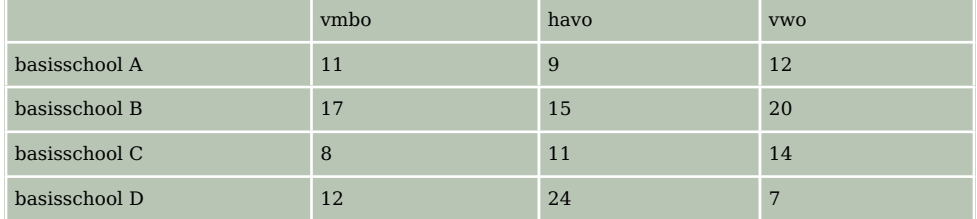

**Tabel 14**

Maak van deze tabel een relatieve frequentietabel die iets zegt over de relatieve uitstroom van de basisscholen.

Kun je iets zeggen over het niveau van de verschillende basisscholen?

## **Toepassen**

Het berekenen van het gemiddelde van veel cijfers is een tijdrovend werkje.

Je kunt dan handig gebruik maken van een **rekenbladprogramma (spreadsheet) zoals Excel** of Open Office Calc, of ...

Je herkent Excel aan dit icoontje.

Heb je nog nooit met Excel gewerkt? Bekijk dan eerst het **[Practicum](#page-8-0)**.

Als je al weet hoe je met cellen in Excel werkt, hoe je met de inhoud van cellen kunt rekenen, hoe kopiëren gaat, en dergelijke, dan kun je meteen aan de slag.

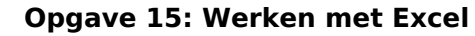

Wanneer je het gemiddelde van veel gegevens moet berekenen, dan doe je dit meestal niet meer met de hand. Een computerprogramma zoals MS-Excel bewijst dan goede diensten. Gebruik het bestand **[brugklascijfers.xls](https://math4all.pragma-pod.nl/resources/otherfiles/brugklascijfers.xls)**. Sla het eerst op.

**a** Maak zelf een frequentietabel van de gehele eindcijfers voor wiskunde.

- <span id="page-8-0"></span>**b** Zoek uit hoe je van een rij gegevens het gemiddelde door Excel kunt laten berekenen.
- **c** Bereken het gemiddelde voor wiskunde met behulp van de frequentietabel. Bereken dit gemiddelde ook met de niet afgeronde rapportcijfers. Verklaar het eventuele verschil.
- **d** Je kunt nu **[Opgave 11](#page-6-0)** heel goed met Excel maken. Een goede oefening...

## **Testen**

#### **Opgave 16**

Klas B1H bestaat uit dertien meisjes en zestien jongens. Hun schoenmaten zijn achtereenvolgens:

- meisjes: 38, 37, 38, 36, 37, 38, 40, 37, 39, 37, 36, 37 en 39
- jongens: 36, 38, 42, 40, 41, 39, 38, 37, 37, 40, 39, 41, 42, 41, 38 en 39
- **a** Maak een relatieve frequentietabel van de schoenmaten van de jongens en van de schoenmaten van de meisjes.
- **b** Bereken met behulp van de frequentietabel de gemiddelde schoenmaat van de meisjes en die van de jongens. Rond af op één decimaal.
- **c** Kun je op grond van de gemiddelde schoenmaat concluderen dat de jongens grotere voeten hebben dan de meisjes?
- **d** Vergelijk beide tabellen. Kun je er een conclusie uit trekken?

#### **Opgave 17**

In deze kruistabel worden de rapportcijfers van de vakken aardrijkskunde en geschiedenis in B1H met elkaar vergeleken.

- **a** Hoeveel leerlingen hadden voor beide vakken een voldoende?
- **b** Hoeveel leerlingen scoorden voor geschiedenis hoger dan voor aardrijkskunde?

| Aantal     | gs |   |    |   |   |            |
|------------|----|---|----|---|---|------------|
| ak         |    | 6 |    | 8 | 9 | Eindtotaal |
|            |    |   |    |   |   |            |
|            |    |   |    |   |   |            |
|            |    |   | R  |   |   |            |
|            |    |   |    |   |   |            |
|            |    |   |    |   |   |            |
| Eindtotaal |    |   | 10 |   |   | 29         |

**Figuur 7**

## **Practicum: Werken met Excel**

Het is handig als je goed kunt **werken met Excel** of een ander rekenbladprogramma.

Als je nog nooit met Excel hebt gewerkt, doe dan eerst dit **[practicum](https://www.math4all.nl/informatie/basistechnieken-tafels-in-xl)**. Je moet nauwkeurig uitvoeren wat daar staat, print de tekst eventueel.

Je hebt er Excel-versie 2000 of hoger voor nodig.

Werk samen met iemand anders, maar zorg wel dat je alles wat er gebeurt ook zelf alleen kunt!

Excel kan zelf **frequentietabellen** voor je maken. Je hoeft dan niet met de hand te tellen.

In het Excelbestand **[brugklascijfers.xls](https://math4all.pragma-pod.nl/resources/otherfiles/brugklascijfers.xls)** vind je de eindcijfers van brugklas B1H.

Op het tweede blad is van de resultaten voor het vak engels een frequentieverdeling gemaakt. Dat gaat als volgt:

- Maak eerst een kolom met cijfers van (bijvoorbeeld) 3, 4, 5, t/m 10 en de gewenste opschriften. Die kolom met cijfers bestaat in dit bestand uit de cellen U6 t/m U13.
- In dit bestand zijn de cellen V6 t/m V13 bestemd voor de frequenties. Selecteer die allemaal.
- Klik nu in de formulebalk en zet daar in: =INTERVAL(G3:G31;U6:U13) en doe [ctrl][shift][enter].

Als het goed is krijg je nu de juiste frequenties. Excel telt dus in de cellen G3 t/m G31 (de cijfers voor engels) hoeveel er steeds voorkomen van de waarden in de cellen U6 t/m U13, de verschillende cijfers die voorkomen.

LET OP: Je moet het Excel-bestand BrugklasCijfers.xls eerst downloaden om er in te kunnen werken. Dat doe je door klikken op de link en kiezen voor: 'Opslaan als...'. Je kopieert het dan naar de computer waarop je werkt.

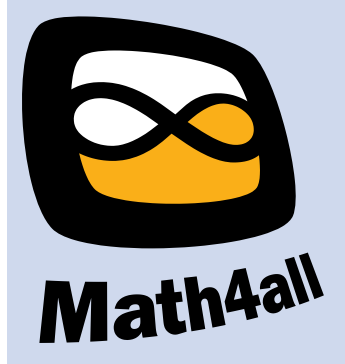

© 2024

Deze paragraaf is een onderdeel van het Math4All wiskundemateriaal.

Math4All stelt het op prijs als onvolkomenheden in het materiaal worden gemeld en ideeën voor verbeteringen in de content of dienstverlening kenbaar worden gemaakt. Klik op  $\blacksquare$  in de marge bij de betreffende opgave. Uw mailprogramma wordt dan geopend waarbij het emailadres en onderwerp al zijn ingevuld. U hoeft alleen uw opmerkingen nog maar in te voeren.

Email: f.spijkers@math4all.nl

Met de Math4All Foliostraat kunnen complete readers worden samengesteld en toetsen worden gegenereerd. Docenten kunnen bij a.f.otten@math4all.nl een gratis inlog voor de maatwerkdienst aanvragen.